SavoySocket ActiveX コントロール ユーザーガイド

# 1 改訂履歴

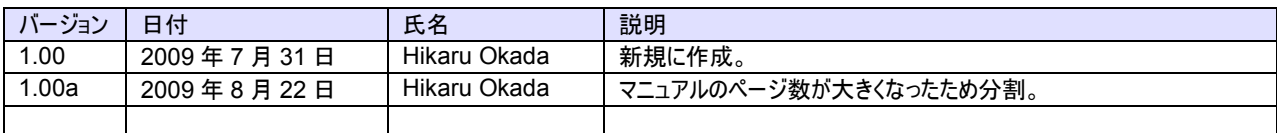

#### 目次  $\overline{c}$

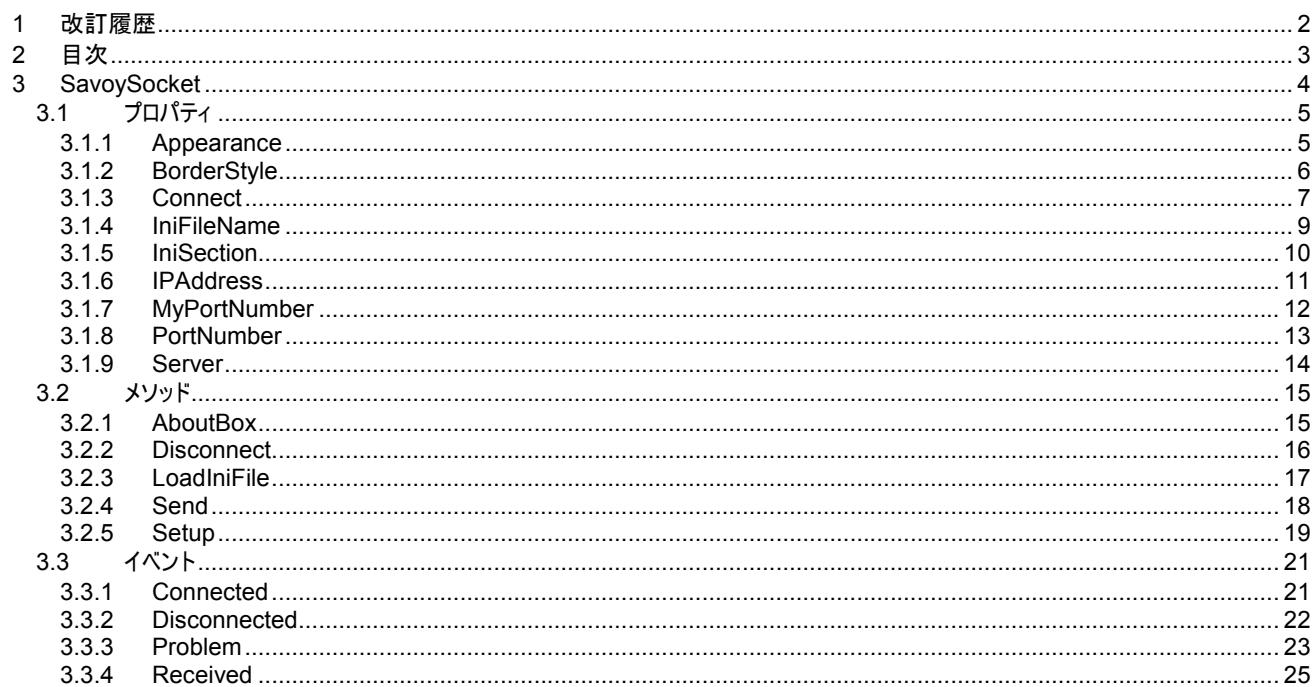

# 3 SavoySocket

SavoySocket コントロールは TCP/IP を使った通信機能を作成するための開発支援製品です。クライアント側ソフトを作成する のは比較的容易ですが、サーバ側ソフトの開発は少々面倒です。SavoySocket コントロールはクライアント側、サーバ側を意識 することなく通信ソフトを作成することができます。もちろん多対一の通信にも対応しています。

# プロパティ

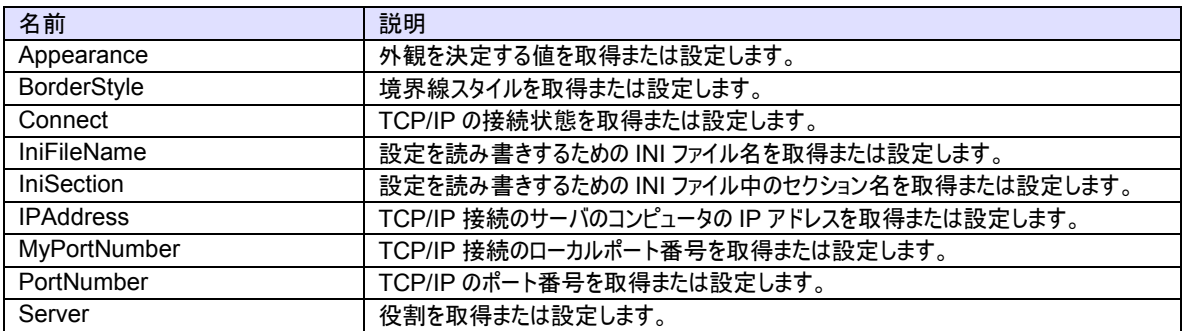

## メソッド

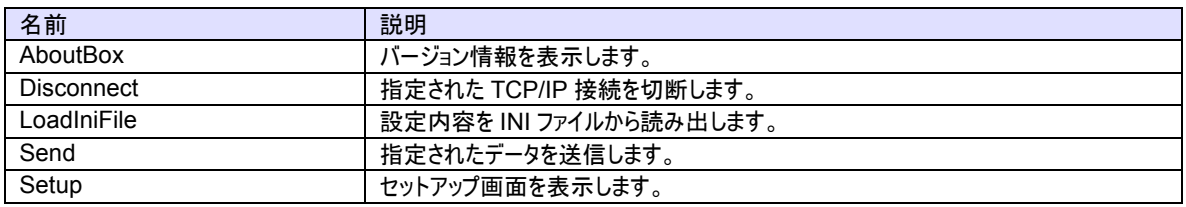

## イベント

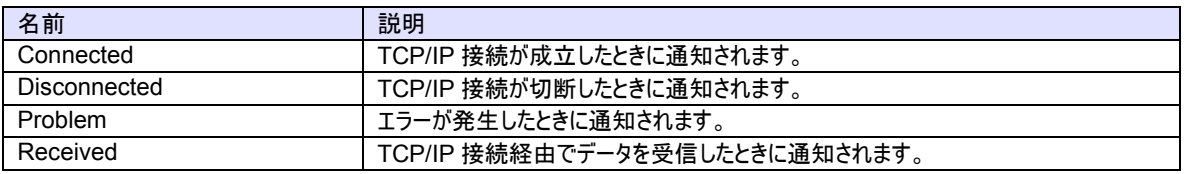

# 3.1 プロパティ

3.1.1 Appearance

SavoySocket コントロールの外観を決定する値を取得または設定します。

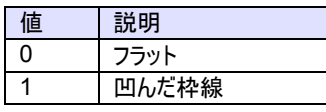

# 構文

Visual Basic 6.0

Appearance As Integer

Visual C++ 6.0

short GetAppearance() void SetAppearance(short)

# 使用例

Visual Basic 6.0

 $\text{A}$ ppearance = 0 ' flat<br> $\text{A}$ ppearance = 1 ' sunken .Appearance  $= 1$ 

## Visual C++ 6.0

```
m_ctrl.SetAppearance(0); // flat
m_ctrl.SetAppearance(1); // sunken
```
# 特記事項

永続化プロパティ。

## 3.1.2 BorderStyle

SavoySocket コントロールの境界線スタイルを取得または設定します。

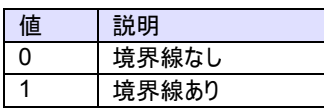

## 構文

Visual Basic 6.0

BorderStyle As Integer

Visual C++ 6.0

short GetBorderStyle() void SetBorderStyle(short)

## 使用例

Visual Basic 6.0

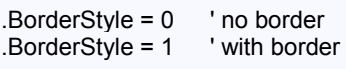

# Visual C++ 6.0

```
m_ctrl.SetBorderStyle(0); // no border 
m_ctrl.SetBorderStyle(1); // with border
```
## 特記事項

永続化プロパティ。

#### 3.1.3 Connect

TCP/IP の接続状態を取得または設定します。もし Server プロパティが false(クライアント)の時に Connect プロパティが True にセットされた場合、SavoySocket コントロールは接続を確立しようと試みます。もし接続が成立しなかった場合、Connect プロ パティは False にセットされます。

もし Server プロパティが True(サーバ)の時に Connect プロパティが True にセットされた場合、SavoySocket コントロールはサ ーバポートをオープンし、接続を受け入れるために待ち状態になります。この時点ではまだコネクションは成立しておらず、クライアン トが接続してきたときに初めて成立します。このようにコネクションが成立していなくてもポートがオープンできてクライアントの接続待 ち状態になれば Connect プロパティの値は True になります。

False をセットするとコネクションを解除します。アプリケーションを終了するときにコネクションを解除し忘れても心配ありません。コン トロールが自動的に解除してくれるからです。Server プロパティが True(サーバ)の時に Connect プロパティに False をセットする と接続していた全てのクライアントとのコネクションが解消されます。

## 構文

Visual Basic 6.0

Connect As Boolean

#### Visual C++ 6.0

BOOL GetConnect() void SetConnect(BOOL)

## 使用例

Visual Basic 6.0

.IPAddress = "my\_server" .PortNumber = 5000 .MyPortNumber = 0 .Server = False .Connect = True ' Open If Not .Connect then MsgBox "Cannot connect to server!" End If

# Visual C++ 6.0

m\_ctrl.SetIPAddress("my\_server"); m\_ctrl.SetPortNumber(5000); m\_ctrl.SetLocalPortNumber(0); m\_ctrl.SetServer(false); m\_ctrl.SetConnect(true); // Open if(!m\_ctrl.GetConnect()) MessageBox("Cannot connect to server!");

## 特記事項

接続相手の Connect プロパティが False になると接続は切断されます。このためクライアント側なら Connect プロパティが自動的 に False になるので注意が必要です。

## 3.1.4 IniFileName

設定を読み書きするための INI ファイル名を取得または設定します。もし INI ファイル名がフルパス名かフォルダの相対参照を含む 場合は、INI ファイルは指定された場所に作成されます。そうでない場合は、Windows のシステムフォルダに INI ファイルが作成さ れます。この理由からフォルダ名と共に使用するのが推奨されます。もしカレントディレクトリが INIファイルの場所であれば、「./」を先 頭に付けます。

「/」または「¥」をフォルダ名の区切り文字として使用できます。

## 構文

## Visual Basic 6.0

IniFileName As String

Visual C++ 6.0

CString GetIniFileName() void SetIniFileName(LPCTSTR)

## 使用例

Visual Basic 6.0

.IniFileName = "./Savoy.ini"

Visual C++ 6.0

m\_ctrl.SetIniFileName("./Savoy.ini");

# 特記事項

永続化プロパティ。

## 3.1.5 IniSection

設定を読み書きするための INI ファイル中のセクション名を取得または設定します。

## 構文

Visual Basic 6.0

IniSection As String

Visual C++ 6.0

CString GetIniSection() void SetIniSection(LPCTSTR)

## 使用例

Visual Basic 6.0

.IniSection = "Host" ' [Host] section

Visual C++ 6.0

m\_ctrl.IniSection("Host"); // [Host] section

# 特記事項

永続化プロパティ。

#### 3.1.6 IPAddress

TCP/IP 接続のサーバのコンピュータの IP アドレスを取得または設定します。Server プロパティが true のときは、接続を待ち受け ていて IP アドレスは不要なので、このプロパティは無視されます。 ローカルコンピュータ(自分自身のコンピュータ)に接続する場合は 127.0.0.1 を使用してください。

IP アドレスの代わりにコンピュータ名を使用することもできます。

## 構文

Visual Basic 6.0

IPAddress As String

Visual C++ 6.0

CString GetIPAddress() void SetIPAddress(LPCTSTR)

## 使用例

Visual Basic 6.0

.IPAddress = "my\_server" .PortNumber = 5000 .MyPortNumber = 0 .Server = False .Connect = True ' Open If Not .Connect then MsgBox "Cannot connect to server!" End If

# Visual C++ 6.0

m\_ctrl.SetIPAddress("my\_server"); m\_ctrl.SetPortNumber(5000); m\_ctrl.SetLocalPortNumber(0); m\_ctrl.SetServer(false); m\_ctrl.SetConnect(true); // Open if(!m\_ctrl.GetConnect()) MessageBox("Cannot connect to server!");

## 特記事項

永続化プロパティ。

## 3.1.7 MyPortNumber

TCP/IP 接続のローカルポート番号を取得または設定します。もし SavoySocket コントロールがアクティブエンティティとして動作し ている場合、このプロパティは 0 であるべきです。さもなければ接続は TCP/IP レベルでのタイムアウトが発生するまで再接続ができ なくなります。

## 構文

Visual Basic 6.0

MyPortNumber As Long

## Visual C++ 6.0

Visual Basic 6.0

long GetMyPortNumber() void SetMyPortNumber(long)

## 使用例

.IPAddress = "my\_server" .PortNumber = 5000 .MyPortNumber = 0 .Server = False .Connect = True ' Open If Not .Connect then MsgBox "Cannot connect to server!" End If

Visual C++ 6.0

m\_ctrl.SetIPAddress("my\_server"); m\_ctrl.SetPortNumber(5000); m\_ctrl.SetLocalPortNumber(0); m\_ctrl.SetServer(false); m\_ctrl.SetConnect(true); // Open if(!m\_ctrl.GetConnect()) MessageBox("Cannot connect to server!");

## 特記事項

永続化プロパティ。

## 3.1.8 PortNumber

TCP/IP のポート番号を取得または設定します。

## 構文

Visual Basic 6.0

PortNumber As Long

# Visual C++ 6.0

long GetPortNumber() void SetPortNumber(long)

## 使用例

Visual Basic 6.0

.IPAddress = "my\_server" .PortNumber = 5000 .MyPortNumber = 0 .Server = False .Connect = True ' Open If Not .Connect then MsgBox "Cannot connect to server!" End If

# Visual C++ 6.0

m\_ctrl.SetIPAddress("my\_server"); m\_ctrl.SetPortNumber(5000); m\_ctrl.SetLocalPortNumber(0); m\_ctrl.SetServer(false); m\_ctrl.SetConnect(true); // Open if(!m\_ctrl.GetConnect()) MessageBox("Cannot connect to server!");

## 特記事項

永続化プロパティ。

#### 3.1.9 Server

役割を取得または設定します。もしこのプロパティが true の場合、サーバを意味します。もしこのプロパティが false の場合、クライ アントを意味します。

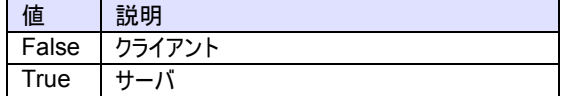

## 構文

Visual Basic 6.0

Server As Boolean

Visual C++ 6.0

BOOL GetServer() void SetServer(BOOL)

## 使用例

#### Visual Basic 6.0

.IPAddress = "my\_server"  $PortNumber = 5000$ .MyPortNumber = 0 .Server = False .Connect = True ' Open If Not .Connect then MsgBox "Cannot connect to server!" End If

## Visual C++ 6.0

m\_ctrl.SetIPAddress("my\_server"); m\_ctrl.SetPortNumber(5000); m\_ctrl.SetLocalPortNumber(0); m\_ctrl.SetServer(false); m\_ctrl.SetConnect(true); // Open if(!m\_ctrl.GetConnect()) MessageBox("Cannot connect to server!");

## 特記事項

永続化プロパティ。

# 3.2 メソッド

3.2.1 AboutBox

バージョン情報を表示します。

# 構文

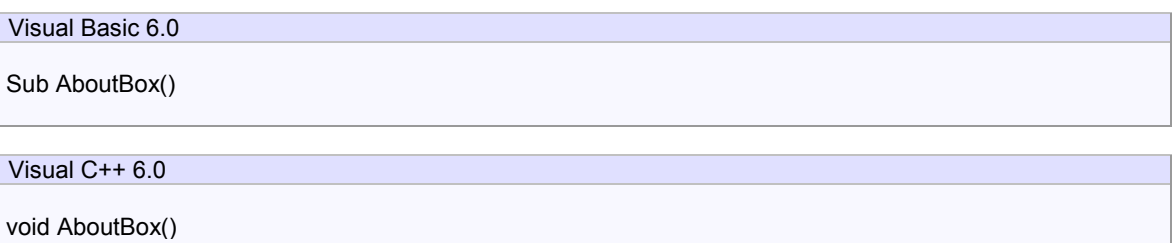

# 戻り値

ありません。

# 使用例

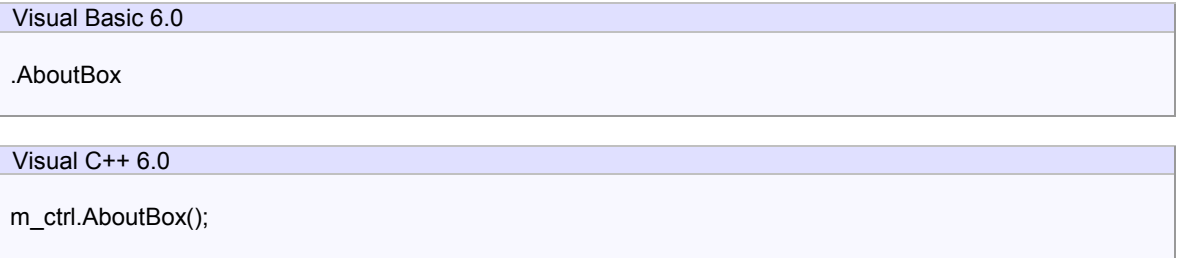

# 特記事項

## 3.2.2 Disconnect

指定された TCP/IP 接続を切断します。

# 構文

Visual Basic 6.0

Function Disconnect(lpszIPAddress As String, lPortNumber As Long) As Boolean

## Visual C++ 6.0

BOOL Disconnect(LPCTSTR lpszIPAddress, long lPortNumber)

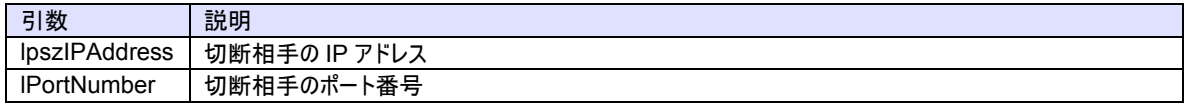

# 戻り値

切断に成功した場合は True を、失敗した場合は False を返します。失敗する可能性としては、指定された IP アドレスとポート 番号が間違っているか、既に切断されている場合が考えられます。

# 使用例

# Visual Basic 6.0 .Disconnect "", 5000

# Visual C++ 6.0

m\_ctrl.Disconnect("",5000);

## 特記事項

## 3.2.3 LoadIniFile

設定内容を INI ファイルから読み出し、プロパティを初期化します。読み込みができない場合はリソースに埋め込まれている値がセ ットされます。

このメソッドは Setup メソッドで保存されたプロパティを取り出すためアプリケーションの起動時に呼び出すといいでしょう。

## 構文

Function LoadIniFile() As Boolean

Visual C++ 6.0

Visual Basic 6.0

BOOL LoadIniFile()

## 戻り値

正しく初期化できた場合は True が、失敗した場合は False が返ります。失敗するケースとしては、IniFileName プロパティと IniSection プロパティが正しくない場合が考えられます。

## 使用例

```
Visual Basic 6.0
```

```
Private Sub Form_Load() 
    SwingSocket1.LoadIni 
End Sub
```
#### Visual C++ 6.0

```
void CxxxView::OnInitialUpdate() 
{ 
 ... 
    m_ctrl.LoadIni(); 
     ... 
}
```
## 特記事項

3.2.4 Send

指定されたデータを送信します。

# 構文

Visual Basic 6.0

Function Send(lpszHexData As String) As Boolean

# Visual C++ 6.0

BOOL Send(LPCTSTR lpszHexData)

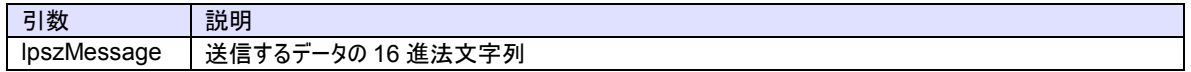

# 戻り値

正しく送信できた場合は True が、失敗した場合は False が返ります。

# 使用例

Visual Basic 6.0

.Send "00112233445566778899aabbccddeeff"

Visual C++ 6.0

m\_ctrl.Send("00112233445566778899aabbccddeeff");

## 特記事項

3.2.5 Setup

セットアップ画面を表示します。パラメータを変更して OK ボタンを押すと INI ファイルに書き込まれます。

**HSMS** タブ

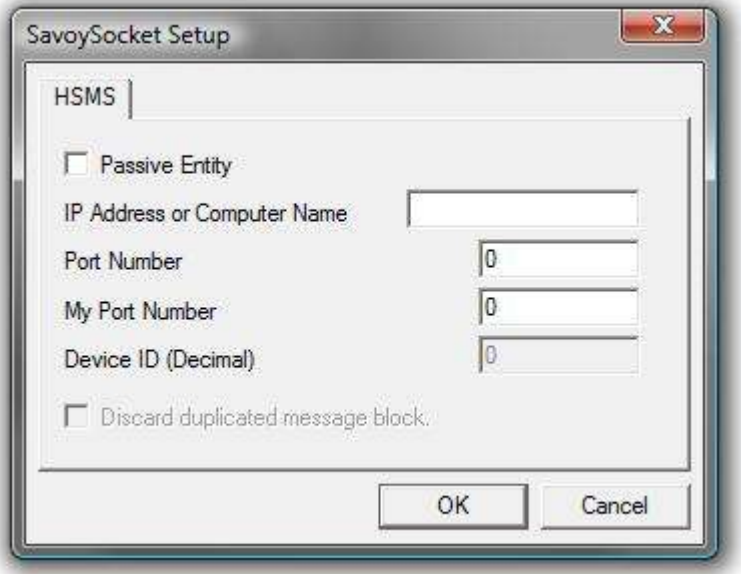

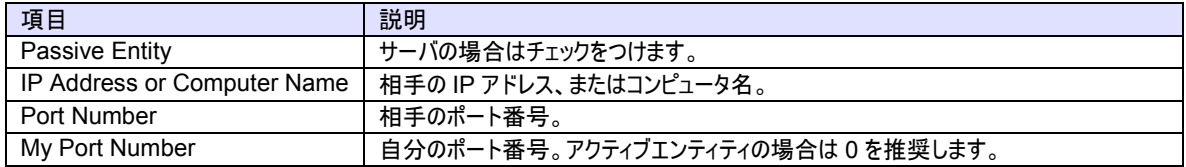

## 構文

Visual Basic 6.0

Function Setup(lpszCaption As String) As Boolean

Visual C++ 6.0

BOOL Setup(LPCTSTR lpszCaption)

## 戻り値

ユーザが OK ボタンを押し、正しく INI ファイルに保存されると True を返します。ユーザが Cancel ボタンを押したり、INI ファイルの 保存に失敗すると False を返します。

## 使用例

Visual Basic 6.0

.Setup "Socket Configuration"

Visual C++ 6.0

m\_ctrl.Setup("Socket Configuration");

特記事項

# 3.3 イベント

```
3.3.1 Connected
```
TCP/IP 接続が成立したときに通知されます。

サーバ側の場合、Connect プロパティを True にセットしただけではコネクションは成立していません。クライアント側が接続してきて はじめてコネクションが成立したことになります。

# 構文

## Visual Basic 6.0

Event Connected(lpszIPAddress As String, lPortNumber As Long)

Visual C++ 6.0

void OnConnected(LPCTSTR lpszIPAddress, long lPortNumber)

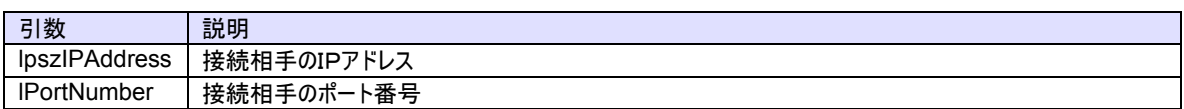

# 使用例

Visual Basic 6.0

Text1.Text = "Connected - " + lpszIPAddress + " [" + Format\$(lPortNumber) + "]"

# Visual C++ 6.0

TRACE("Connected - %s [%d]",lpszIPAddress,lPortNumber);

## 特記事項

# 3.3.2 Disconnected

TCP/IP 接続が切断したときに通知されます。

## 構文

Visual Basic 6.0

Event Disconnected(lpszIPAddress As String, lPortNumber As Long)

## Visual C++ 6.0

void OnDisconnected(LPCTSTR lpszIPAddress, long lPortNumber)

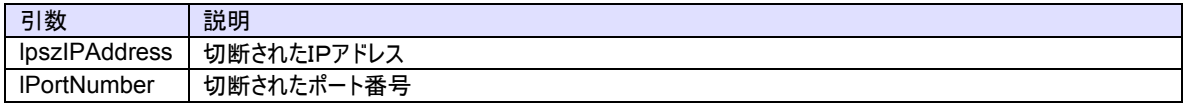

# 使用例

## Visual Basic 6.0

Text1.Text = "Disconnected - " + lpszIPAddress + " [" + Format\$(lPortNumber) + "]"

Visual C++ 6.0

TRACE("Disconnected - %s [%d]",lpszIPAddress,lPortNumber);

## 特記事項

## 3.3.3 Problem

エラーが発生したときに通知されます。

## 構文

Visual Basic 6.0

Event Problem(lpszIPAddress As String, lPortNumber As Long, sErrorCode As Integer, lpszAdditionalInfo As String)

## Visual C++ 6.0

void OnProblem(LPCTSTR lpszIPAddress, long lPortNumber, short sErrorCode, LPCTSTR lpszAdditionalInfo)

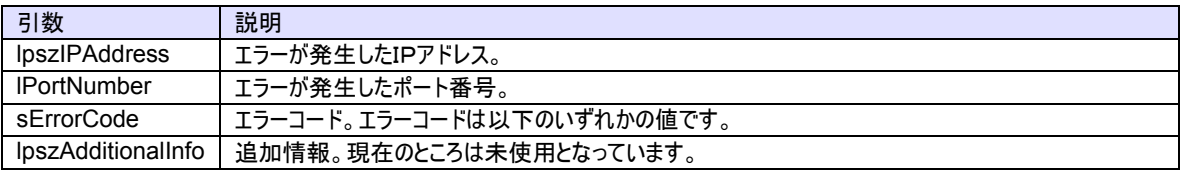

# 使用例

## Visual Basic 6.0

Text1.Text = "Error – " + lpszIPAddress + " [" + Format\$(lPortNumber) + "], Code : " + Format\$(sErrorCode)

Visual C++ 6.0

TRACE("Error - %s [%d], Code : ",lpszIPAddress,lPortNumber,sErrorCode);

## 特記事項

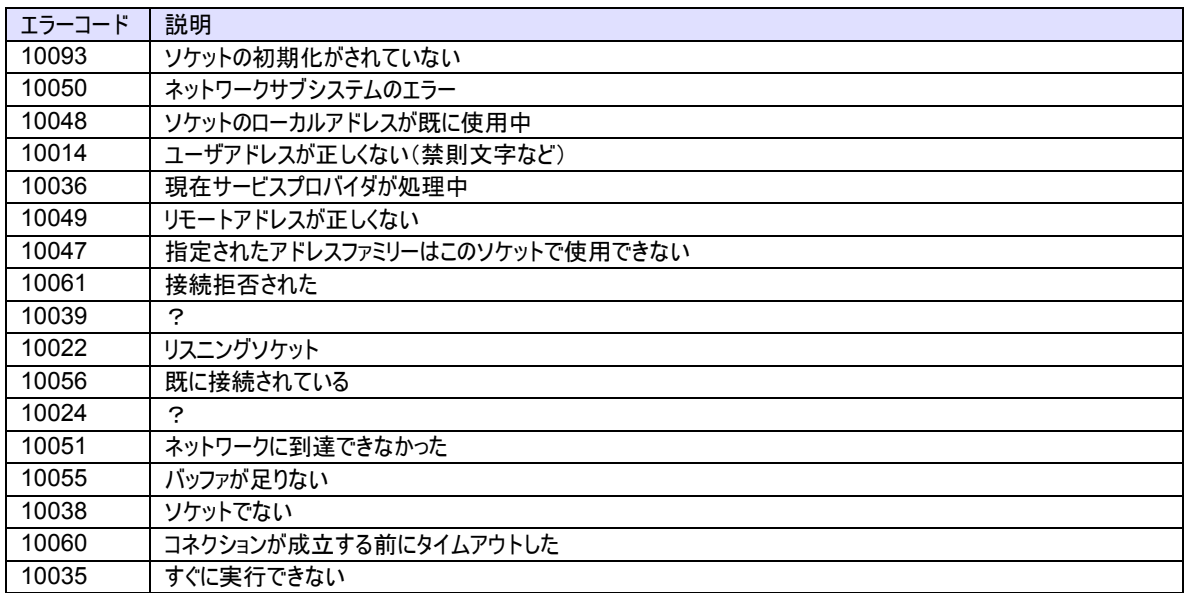

## 3.3.4 Received

SavoySocket コントロールが TCP/IP 接続経由でデータを受信したときに通知されます。

# 構文

Visual Basic 6.0

Event Received(lpszIPAddress As String, lPortNumber As Long, lpszMsg As String)

# Visual C++ 6.0

void OnReceived(LPCTSTR lpszIPAddress, long lPortNumber, LPCTSTR lpszMsg)

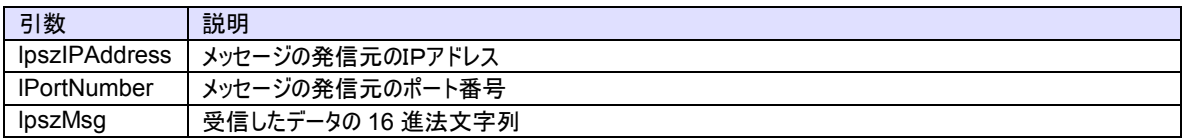

# 使用例

Visual Basic 6.0

Text1.Text = "Received - " + lpszMsg

Visual C++ 6.0

TRACE("Received - %s", lpszMsg);

## 特記事項